# epati

### Antikor v2 RIP Yapılandırması

Ürün: Antikor v2 - Yeni Nesil Güvenlik Duvarı Yapılandırma Örnekleri

www.epati.com.tr

## epati **Antikor v2 RIP Yapılandırması**

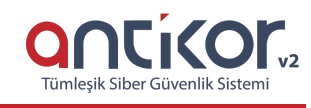

#### **Kısa Anlatım**

**RIP** (Routing Information Protocol - Yönlendirme Bilgisi Protokolü), uzaklık vektör algoritmasıyla çalışan ve yönlendirmeleri hesaplamak için kullanan bir protokoldür. RIP yönlendiriciler, en iyi yol seçimini yaparken sadece geçtiği cihaz (hop) sayısına bakar. RIP en fazla 15 hop'u kabul eder. Bu sayı aşıldığı zaman (yani 16. hopa gelince) destination unreachable (kaynak bulunamadı) hatasını verir.

#### **Network Şeması**

#### **Konfigürasyon**

Router0 üzerinde gerekli konfigürasyonlar ;

```
interface FastEthernet0/0
ip address 192.168.5.1 255.255.255.0
duplex auto
speed auto
interface FastEthernet0/1
no ip address
duplex auto
speed auto
shutdown
interface Serial0/0/0
ip address 10.1.1.1 255.255.255.0
clock rate 2000000
router rip
network 10.0.0.0
network 192.168.5.0
end
```
Router1 üzerinde yapılması gereken konfigürasyonlar ;

```
interface FastEthernet0/0
ip address 192.168.10.1 255.255.255.0
duplex auto
speed auto
interface Serial0/0/0
ip address 10.1.1.2 255.255.255.0
interface Serial0/0/1
no ip address
clock rate 2000000
shutdown
interface Serial0/1/0
no ip address
clock rate 2000000
shutdown
interface Serial0/1/1
no ip address
clock rate 2000000
shutdown
router rip
network 10.0.0.0
network 192.168.10.0
```
**Antikor** tarafında yapılacak ayarlar şu şekildedir ;

1) Gösterge Panelinde **RIP Servisi** Aktif duruma getirilmelidir.

2) **Gösterge** panelinde **Yönlendirme Yönetimi** menüsüne giriş yapılır, ardından**RIP Yapılandırması**na tıklanır.

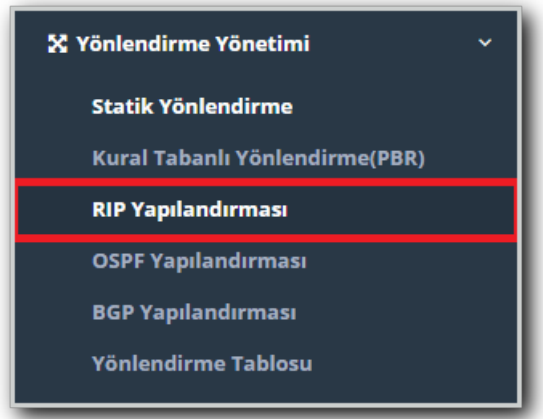

3) Router ID yazılarak, RIPV2 ve Otomatik Özetle işaretlenerek**Kaydet** butonuna tıklanır. Ardından paylaşılmak istenilen ağlar **Paylaşılan Ağlar** bölümüne **Ekle** butonuna tıklanarak kaydedilir.

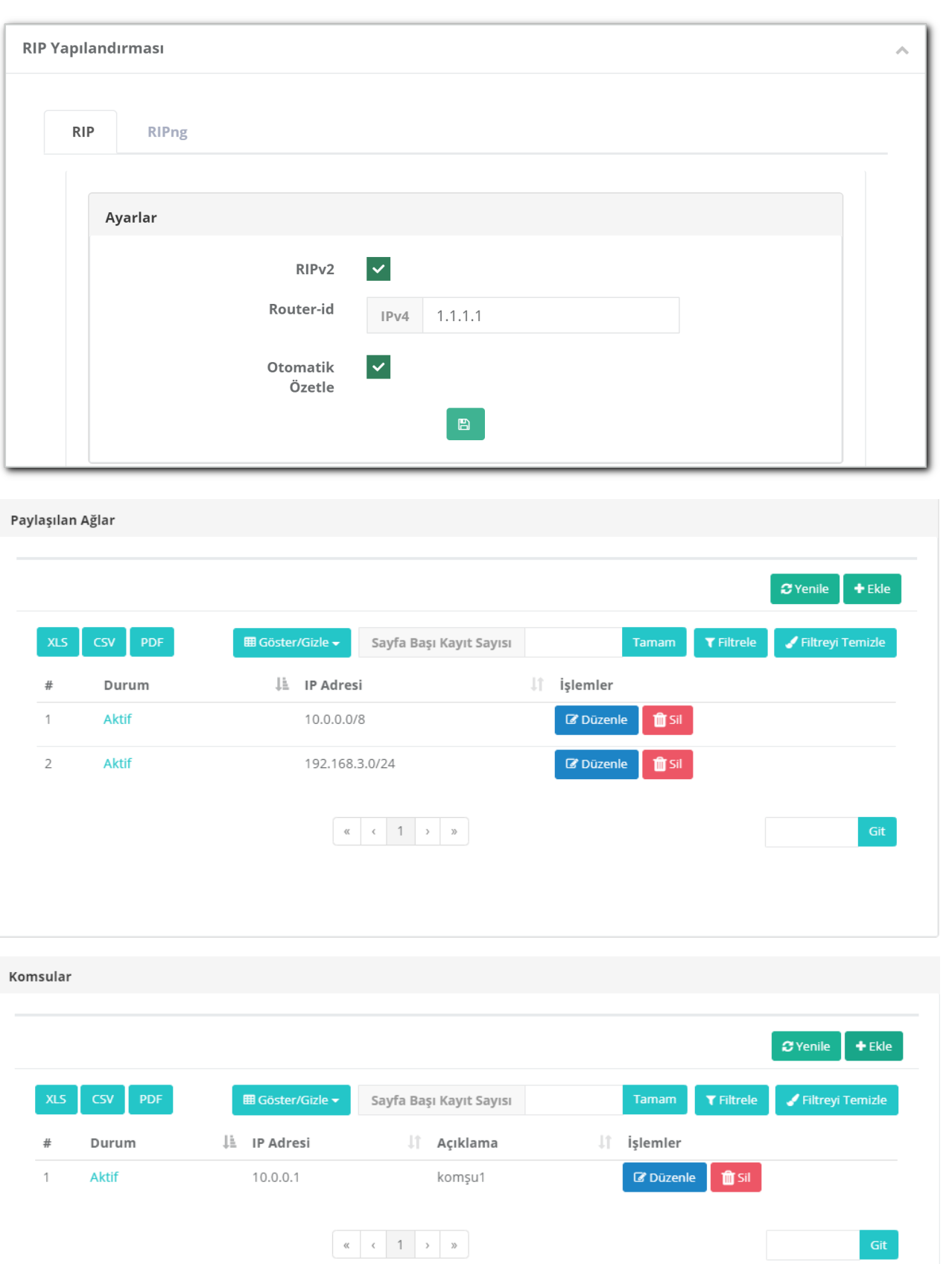

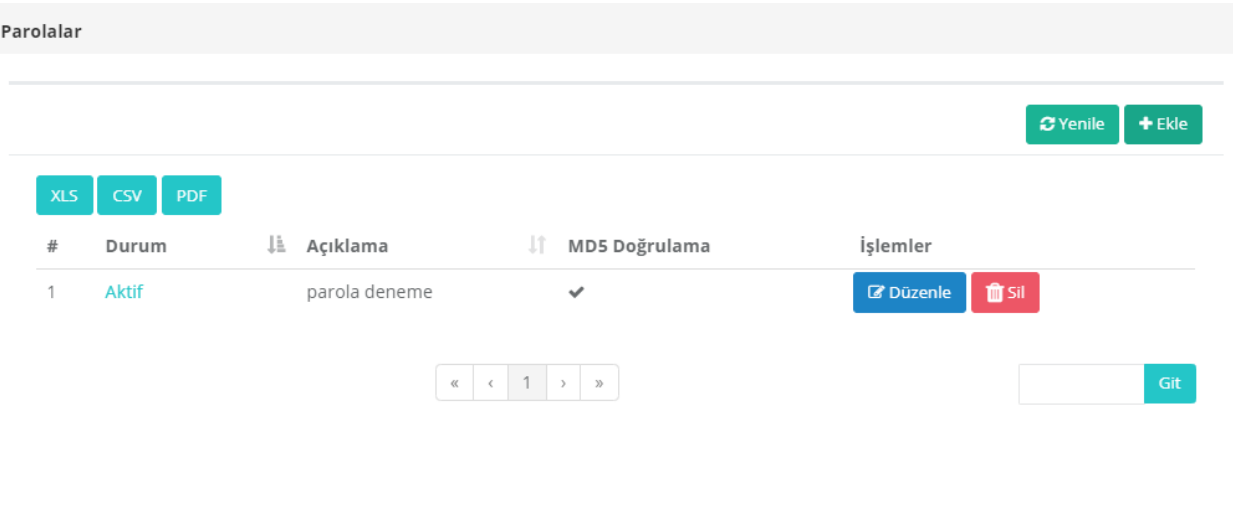

#### **Test Etme**

RIP yapılan routerların arkasındaki bilgisayarlara ping atılarak test edilmesi sağlıklı olacaktır.

Antikor SSH'tan atılan ping ;

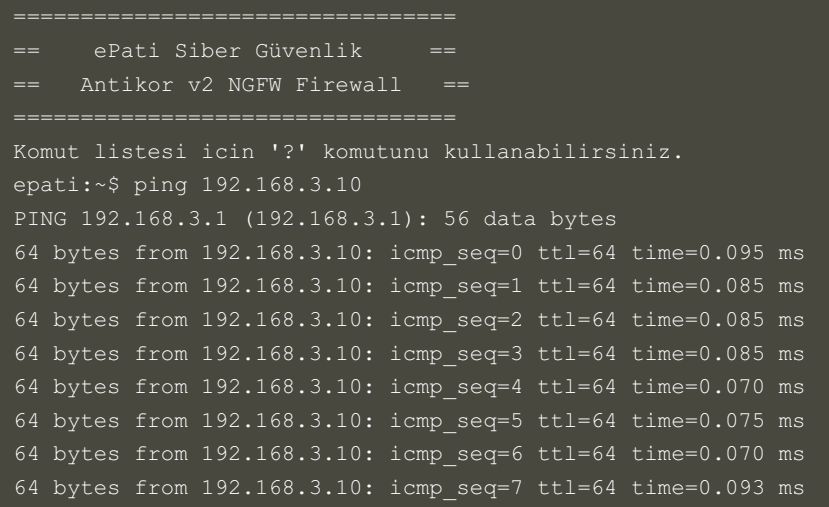

Aynı şekilde diğer uç noktadaki bilgisayarın da 192.168.3.10'a ping atması gerekmektedir.

ePati Siber Güvenlik Teknolojileri A.Ş. Mersin Üniversitesi Çiftlikköy Kampüsü Teknopark İdari Binası Kat: 4 No: 411 Posta Kodu: 33343 Yenişehir / MERSİN

www.epati.com.tr Mbilgi@epati.com.tr  $\bigcup$  +90 324 361 02 33  $\frac{1}{2}$ +90 324 361 02 39

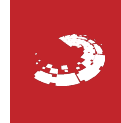